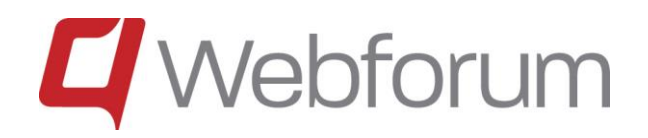

# Webforum

## New Functions in Version 14.4

Last update: 2014-12-05

### **Contents**

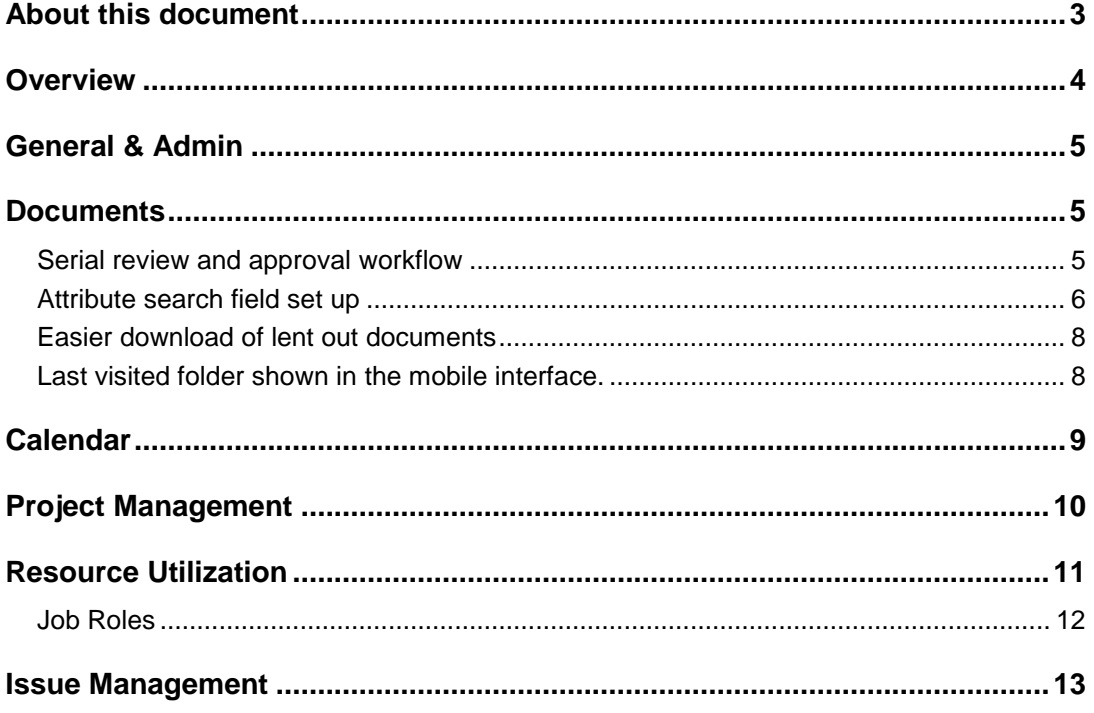

### <span id="page-2-0"></span>About this document

This document describes the main new functionality in the Webforum 14.4 release. It contains new functionality in all the different Webforum services, i.e. Teamwork, Project and Professional. This means that not all customers have access to all the functionality described here.

If you are interested in getting access to functionality that you currently do not have, please contact Webforum or a Webforum partner.

### <span id="page-3-0"></span>**Overview**

The following functionality is new:

![](_page_3_Picture_116.jpeg)

### <span id="page-4-0"></span>General & Admin

Existing Webforum users can access new workspaces that they have been invited to without necessarily accepting an invitation. The workspace will be visible in the workspace list in the top right corner of the system.

### <span id="page-4-1"></span>**Documents**

#### <span id="page-4-2"></span>*Serial review and approval workflow*

There are now serial review and approval workflows. Previously there have only been parallel workflows. A serial workflow is started the same way as a parallel workflow.

In a serial workflow it is possible to choose in which order persons shall review/approve a document. Once the first person has reviewed/approved a document, it will automatically be sent to the next person.

![](_page_4_Picture_66.jpeg)

*Serial workflow*

#### <span id="page-5-0"></span>*Attribute search field set up*

There is now an option to save search field set ups. An administrator can choose the default set up for new users and users can choose to modify the default set up for their own use.

The administrator config is made where all other document configurations are

made, and are accessed via the config icon on the document toolbar. The options are found under "Defaults"

![](_page_5_Picture_53.jpeg)

*Default Column and Filter Set Up*

You can choose filter selection by clicking the funnel icon  $\mathbb{V}$  on the search page.

![](_page_6_Picture_27.jpeg)

*Filters*

You will be given options to choose attributes to use in the filter panel.

![](_page_7_Picture_50.jpeg)

*Filter attributes*

#### <span id="page-7-0"></span>*Easier download of lent out documents*

When lending out documents, you will automatically be given a choice to download them as well. The option is the same as an ordinary export.

![](_page_7_Picture_51.jpeg)

*Export after lending out documents*

#### <span id="page-7-1"></span>*Last visited folder shown in the mobile interface.*

When opening the document archive in the mobile interface, the last visited folder will be shown by default.

### <span id="page-8-0"></span>Calendar

It is now easier to remove cancelled (deleted) meetings from the calendar.

When a meeting is cancelled, the participants will receive an e-mail with cancellation information.

![](_page_8_Picture_48.jpeg)

If the included file is opened, the meeting will open and, depending on your calendar program, it will be possible to remove the meeting from the calendar.

![](_page_8_Picture_49.jpeg)

*Meeting in calendar*

### <span id="page-9-0"></span>Project Management

There is now a free text search option in the project list. This means that you can search for a text such as "test" and all projects with test in the searched fields will be listed.

#### Projects

![](_page_9_Picture_128.jpeg)

The following fields are included in the free text search:

- Customer name
- Project name
- Project category
- Additional category 1
- Additional category 2
- Project manager (first name, last name)
- Custom fields of type text and pick list
- Comments
- Internal comments
- Description
- Customer Contact
- Our contact
- Reference
- Comment fields for the project statuses

### <span id="page-10-0"></span>Resource Utilization

There is now a Project-Resource view in addition to the Resource-Project view. This means that it is possible to get an overview of the resource situation by project and resource without using the reporting tool.

With this addition, the interface has also been changed a bit to make the choice of view clearer. Both the "By Resource" and "By Project" views can be shown in Booking and Planning Mode. Changes to the resource booking can be made in both views if "Booking Mode" is chosen.

| Ф<br>4 日前三ノ4 月田白松さ<br>∧                                                             |                                                                          | $\sqrt{34}$<br>$\mathbf{v}$<br>Utilization Allocated<br>Periods 3<br>Displa<br>÷<br>$\rightarrow$ |              |              |              |              |  |
|-------------------------------------------------------------------------------------|--------------------------------------------------------------------------|---------------------------------------------------------------------------------------------------|--------------|--------------|--------------|--------------|--|
|                                                                                     | Start<br>End                                                             |                                                                                                   |              |              | 2013         |              |  |
| Ω<br>Demo Project (Internal)<br>$\pm$<br>Ω<br>Demo Project Sep 2012 (Internal)<br>÷ |                                                                          | 0.0                                                                                               | 0.0          | 0.0          | 20.0         | Feb<br>10.0  |  |
| Ω<br>ERP (Internal)<br>×<br>Adolfsson, Fredrik (fredrik.adolf                       | 01/11/2012 31/07/2013 197.99 hr                                          |                                                                                                   | 35.6<br>22.3 | 34.0<br>21.3 | 37.2<br>23.4 | 32.4<br>20.3 |  |
| Kallhauge, Per (per.kallhauge@web<br><b>Project Manager</b><br>$\rightarrow$        | 0.00 01/11/2012 31/07/2013 0.00<br>hr<br>01/11/2012 31/07/2013 117.60 hr |                                                                                                   | 0.0<br>13.3  | 0.0<br>12.7  | 0.0<br>13.9  | 0.0<br>12.1  |  |
| Ω<br>Product Launch X (Internal)<br>۰<br>Adolfsson, Fredrik (fredrik.adolf          | 01/02/2012 27/03/2012 160.00 hr<br>△                                     |                                                                                                   |              |              |              |              |  |
|                                                                                     |                                                                          |                                                                                                   |              |              |              |              |  |
|                                                                                     |                                                                          |                                                                                                   |              |              |              |              |  |
|                                                                                     | Project / Resource                                                       | Booking                                                                                           | Oct          | Nov          | Dec          | Jan          |  |

*Resource Utilization* 

For the "By Project" view, there are filters for both Projects and Resources. For the "By Resource" view, there are only filters related to resources. The "Average Utilization" filters are only available in the "By Resource" mode.

![](_page_10_Picture_67.jpeg)

*Average utilization*

#### <span id="page-11-0"></span>*Job Roles*

A global resource is often assigned to a project in order to display a need for a certain type of competence before it is known exactly who will perform the task.

A global resource can now be assigned a job role.

![](_page_11_Picture_49.jpeg)

*Global resource details*

This means that it will be easier to see both supply and demand in the Resource Utlization view since a search for resources with for instance a job role "Project Manager" can display both users with that competence and global resources with that competence.

### <span id="page-12-0"></span>Issue Management

Web forms for issues have been introduced. Web forms are added from the admin menu.

| Web<br>Documents                 | Projects | Project Office           | <b>Time Report</b>   | Issues | <b>Risks</b> | Reports           | Resources | Forum       | Tasks | Calendar   | E-mail | SMS               | Contacts             | Web Publishing | <b>Admin</b> |
|----------------------------------|----------|--------------------------|----------------------|--------|--------------|-------------------|-----------|-------------|-------|------------|--------|-------------------|----------------------|----------------|--------------|
| <b>Users and Groups</b>          |          | <b>Issue Web Forms</b>   |                      |        |              |                   |           |             |       |            |        |                   |                      |                |              |
| Users                            |          |                          |                      |        |              |                   |           |             |       |            |        |                   |                      |                |              |
| <b>Special Users</b>             |          |                          |                      |        |              |                   |           |             |       |            |        |                   |                      |                |              |
| Groups                           |          | $\Box$ Add form          | <b>Copy X Delete</b> |        |              |                   |           |             |       |            |        |                   |                      |                |              |
| <b>Import Users</b>              | Name     |                          | Project              |        |              | <b>Issue Type</b> |           | Active from |       | Active to  |        | Created by        | <b>Creation date</b> | Modi           |              |
| <b>Export Users</b>              |          | <b>Bug reporting ERP</b> |                      | ERP    |              | Bug               |           | 27/11/2014  |       | 27/11/2015 |        | Fredrik Adolfsson |                      | 27/11/2014     | Fredr        |
| Workspace                        |          |                          |                      |        |              |                   |           |             |       |            |        |                   |                      |                |              |
| Account                          |          |                          |                      |        |              |                   |           |             |       |            |        |                   |                      |                |              |
| Settings                         |          |                          |                      |        |              |                   |           |             |       |            |        |                   |                      |                |              |
| Login Log                        |          |                          |                      |        |              |                   |           |             |       |            |        |                   |                      |                |              |
| API                              |          |                          |                      |        |              |                   |           |             |       |            |        |                   |                      |                |              |
| Import from other systems        |          |                          |                      |        |              |                   |           |             |       |            |        |                   |                      |                |              |
| Projectplace                     |          |                          |                      |        |              |                   |           |             |       |            |        |                   |                      |                |              |
| <b>Project Management</b>        |          |                          |                      |        |              |                   |           |             |       |            |        |                   |                      |                |              |
| Resources                        | 仌        |                          |                      |        |              |                   |           |             |       |            |        |                   |                      |                |              |
| <b>Global Resources Details</b>  |          |                          |                      |        |              |                   |           |             |       |            |        |                   |                      |                |              |
| <b>User Category Assignments</b> |          |                          |                      |        |              |                   |           |             |       |            |        |                   |                      |                |              |
| Job Role Assignments             |          |                          |                      |        |              |                   |           |             |       |            |        |                   |                      |                |              |
| Calendar                         |          |                          |                      |        |              |                   |           |             |       |            |        |                   |                      |                |              |
| Customers                        |          |                          |                      |        |              |                   |           |             |       |            |        |                   |                      |                |              |
| Categories                       |          |                          |                      |        |              |                   |           |             |       |            |        |                   |                      |                |              |
| Custom Fields                    | 仌        |                          |                      |        |              |                   |           |             |       |            |        |                   |                      |                |              |
| Project                          |          |                          |                      |        |              |                   |           |             |       |            |        |                   |                      |                |              |
| Activity and Issue               |          |                          |                      |        |              |                   |           |             |       |            |        |                   |                      |                |              |
| Issue Type specific              |          |                          |                      |        |              |                   |           |             |       |            |        |                   |                      |                |              |
| Risk                             |          |                          |                      |        |              |                   |           |             |       |            |        |                   |                      |                |              |
| <b>Issue Web Forms</b>           |          |                          |                      |        |              |                   |           |             |       |            |        |                   |                      |                |              |

Issue Web Forms

A form for a specific issue type can be set up. It is also possible to set a project to which the form belongs. The form can then be published on the internal web pages, which makes it easier for users to report issues without having to open the issue module.

#### **Issue Web Forms**

![](_page_13_Picture_40.jpeg)

*Adding a Web Forum*

When setting up web forms, it is possible to choose which fields to show on the form. Normally the one reporting an issue does not have to see all fields.

It is also possible to write a heading and an explanatory text which will make it easier to understand how to use the form.

Field explanation:

![](_page_14_Picture_158.jpeg)

By clicking on a selected field it is possible to set a default value. The value will be preselected when a user fills in the form. In the dialog window it is also possible to set an info text related to the specific field. The info text will be displayed when clickning on an "info" symbol next to the published field.

![](_page_14_Picture_159.jpeg)

*Edit field*

In order to publish a form on a web page, copy the URL for the form and paste in the web publishing. This can be done by adding a new page of type "Link" and with target type "In Page". Please observe that only publishing on internal web pages is supported for the time being.

![](_page_15_Picture_46.jpeg)

*Publishing an issue web form*

![](_page_15_Picture_47.jpeg)

*Published web form*